## **EX63000 Series Hardened Managed Switch**

# **Installation Guide**

### *1* **Unpacking**

Unpack the items. Your package should include:

#### **One EX63000 Series hardened managed switch** If items are missing or damaged, notify your EtherWAN representative. Keep the carton and packing material. The full product manual can be downloaded from:

**[https://www.etherwan.com/support/product/ex6](https://www.etherwan.com/support/product/ex63000-series) [3000-series](https://www.etherwan.com/support/product/ex63000-series)** 

## *2* **Equipment Needed**

- **Appropriate cables for data ports**
- **Personal computer or laptop**

# *3* **Select a Location**

- **Installation:** DIN rail, wall mount, rack, or cabinet.
- Identify a power source within **6 ft. (1.8m).**
- $\triangleright$  Choose a dry area with ambient temperature between **-10 and 60°C (14 and 140ºF).**
- **Be sure there is adequate airflow.**
- $\triangleright$  Keep the switch at least 6 ft. (1.83m) away from the nearest source of electromagnetic noise, such as a photocopy machine.
- $\triangleright$  Switch is designed for use in Pollution Degree 2 Environment.

## *4* **Connect to the Data Ports**

Depending on the model, your switch can have the following ports:

- **16 10/100Base-TX ports**
- **0 or 2 Gigabit ports**

#### **10/100Base-TX Ports**

These ports come in 10/100Base-TX interfaces. They can connect to devices such as an IP surveillance camera or a Voice over Internet Protocol (VoIP) phone.

#### **Gigabit Ports**

Some switch models have 10/100/1000Base-TX ports with no Gigabit fiber ports, or combo 10/100/1000Base-TX with 1000Base-SX/LX/BX ports. You can connect these ports to network devices such as a computer, printer, network video recorder (NVR), network storage, or they can connect to the network itself.

Combo ports on the bottom face operate in "either/or" fashion. This means that attaching to a 1 Gbps combo port renders the equivalent partner combo port unavailable.

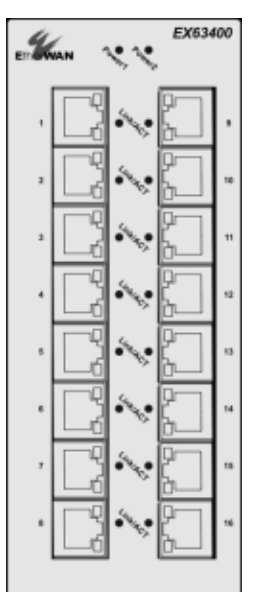

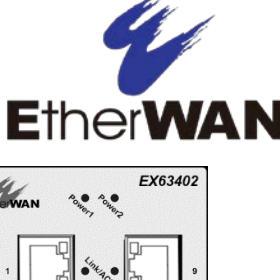

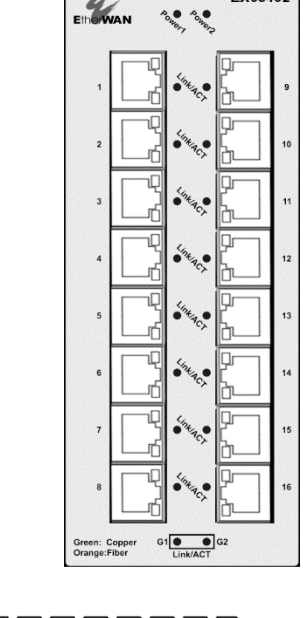

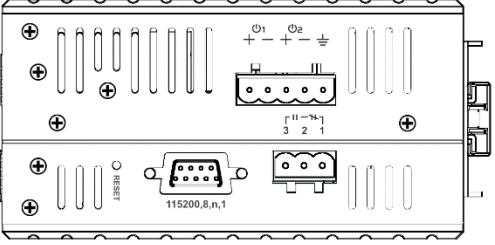

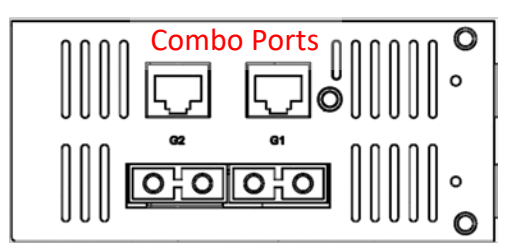

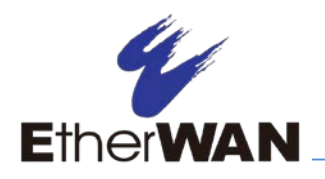

## *5* **Apply Power**

The switch has a 12-48VDC terminal block. Only one power input is required to operate the switch. However, redundant power supply functionality is supported.

#### **Terminal Block**

The switch provides two power inputs on a 12- 48VDC terminal block. Only one power input is required to operate the switch. The terminal block has 5 terminal posts.

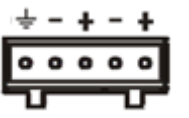

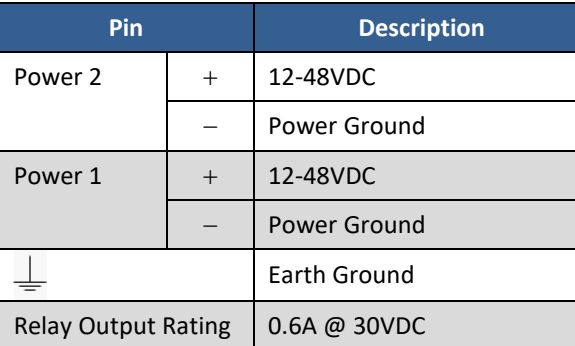

#### **Power-Up Sequence**

When you apply power, all **Link/ACT** LEDs will light up, and stay lit as the device boots up. When the boot process is finished, only LEDS next to connected ports will stay lit.

The **Power 1/2** LEDs will light up to show the connected power inputs.

### **Relay Output**

The switch id equipped with a 3-point relay output. Current is 30VCD / 0.6A

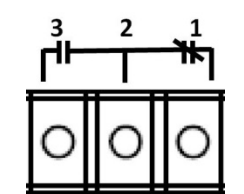

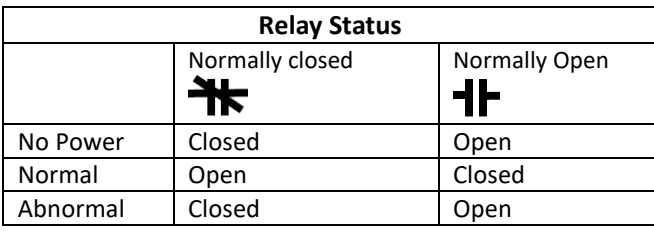

# *6* **Front Panel LEDs**

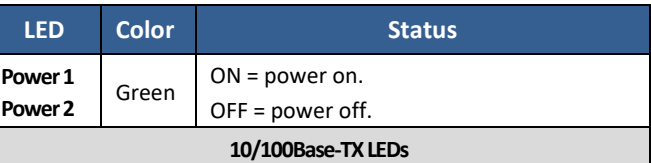

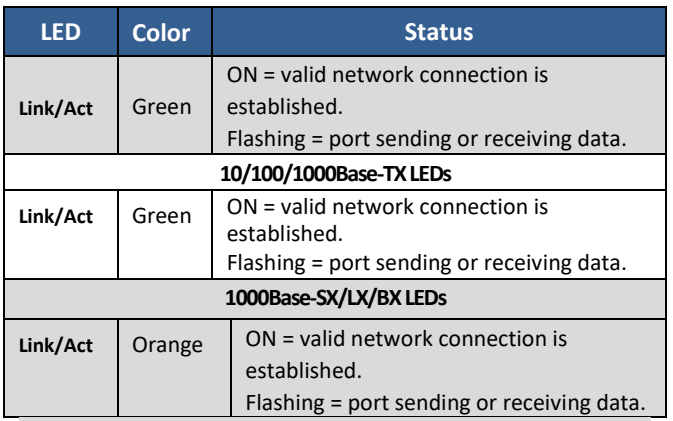

## *7* **Managing the Switch**

- **A.** Connect a PC to an available switch port using an appropriate cable.
- **B.** Confirm that the **Link/ACT** LED for the switch port to which the PC is connected is ON. If not, choose a different port.
- **C.** Configure the PC's TCP/IP settings to use the subnet **192.168.1.***X* and subnet mask **255.255.255.0**, where *X* is a number from 2 to 254 other than 10.
- **D.** In a Web browser address bar, type **[http://192.168.1.10](http://192.168.1.10/)** and press Enter.
- **E.** Log in to the management interface.
- **F.** By default there is no password assigned to the switch. To add a password:
	- **-** Click in the Password text box, enter a **password**, and retype it in the **Retype Password** text box.
	- **-** Click **Update Setting** below the **Retype Password** text box.

*Copyright 2018 EtherWAN Systems, Inc.* **Page 2**